## **Combining and Analyzing Data Points**

**This file is helpful in instances where additional points** are needed to fill in the experimental curve such as a **manual Kinetics Direct experiment, or when an experiment has stopped or failed before completion.**

Each experiment run will be in a separate file. The files need to be combined before the points can be analyzed. In the figures below, points are being added to a Standard Kinetics Direct experiment to fill in the top portion of the curve.

• Open the N-curve Analysis, in software version 4.0 or newer, and select the correct template for the experiment type from the drop down menu under *Analysis Method*. Use the Add Experiment button to add the first experiment to the N-curve (*Figure 1*). **Add Experiment** can also be found under *Edit* in the tool bar.

• Once the first experiment is added, use the **Add Experiment** button associated with Curve 1. Add all additional experiments or points (*Figure 2*).

• Once all additional points are added, select **Analyze** and the results will be seen under the *Binding Curve* tab (*Figure 3*).

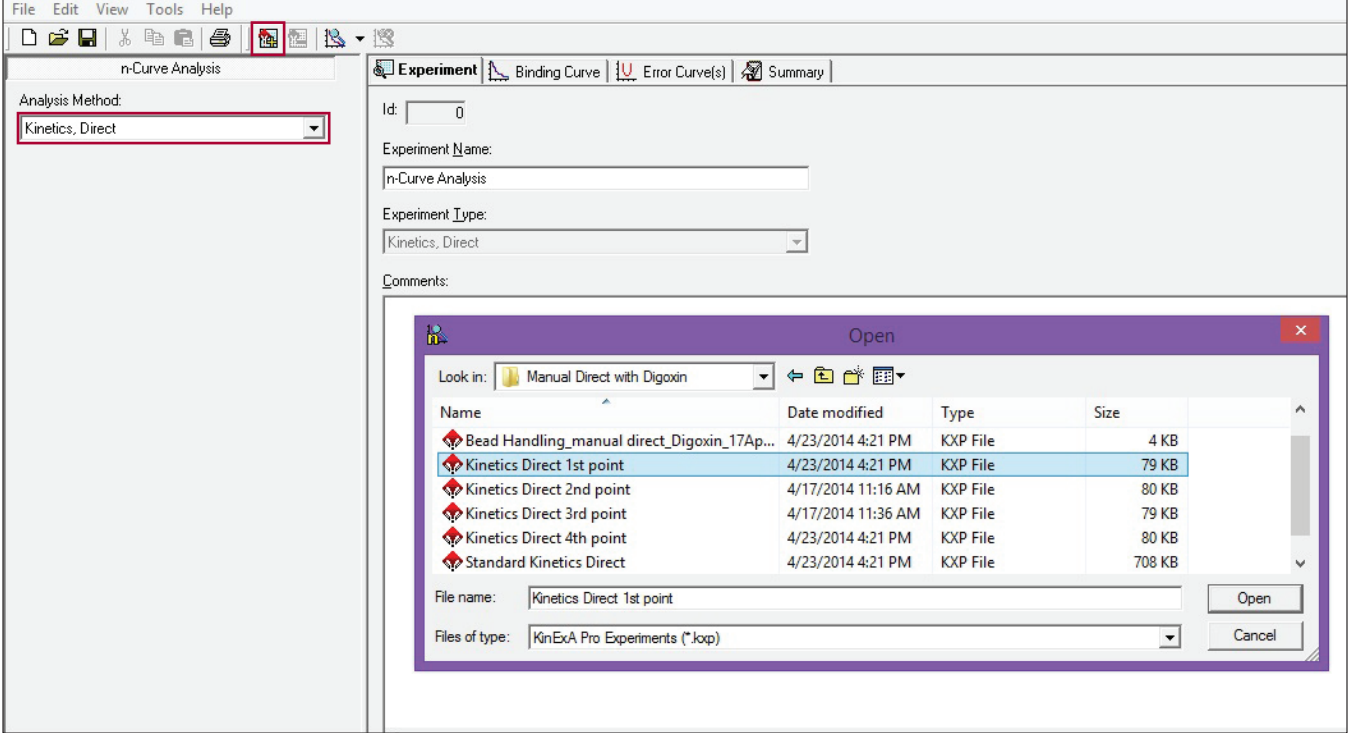

**Figure 1.** Adding the first time point to the Kinetics Direct N-curve.

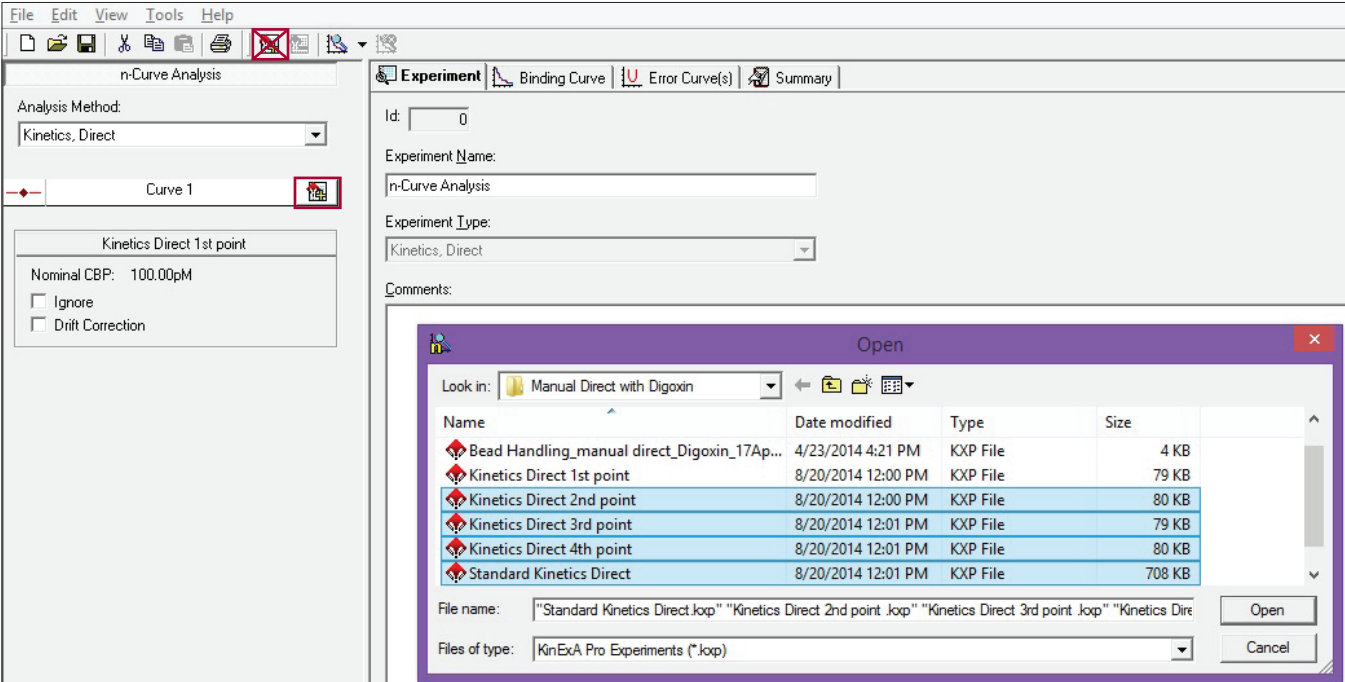

*Figure 2.**Using the Add Experiment button associated with Curve 1 to add all additional points.*

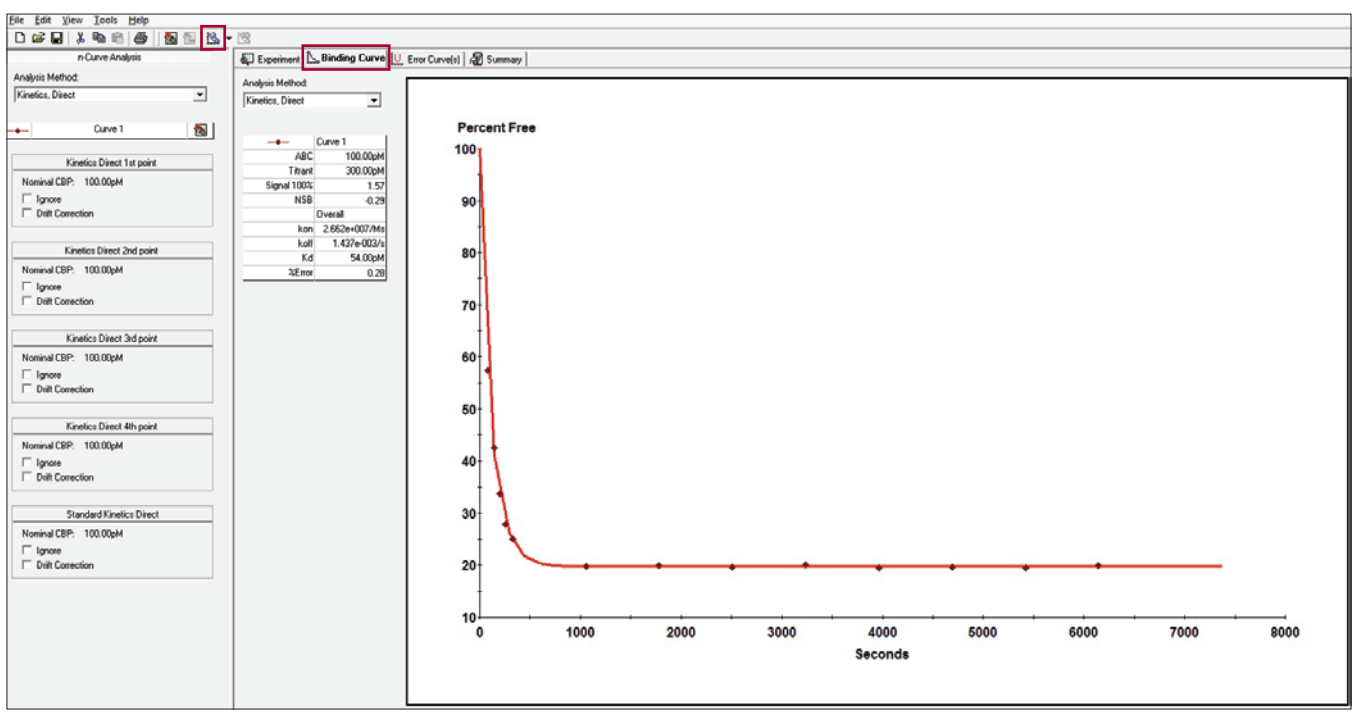

*Figure 3.**Results of combined Autosampler Manual Kinetics Direct and Standard Kinetics Direct.*